## <sup>5</sup> software<sup>46</sup>

# ARIS REQUIREMENTS FOR SAP SOLUTIONS

OCTOBER 2021 VERSION 10.0 - SERVICE RELEASE 16

This document applies to ARIS Version 10.0 and to all subsequent releases.

Specifications contained herein are subject to change and these changes will be reported in subsequent release notes or new editions.

Copyright © 2010 - 2021 Software AG, Darmstadt, Germany and/or Software AG USA Inc., Reston, VA, USA, and/or its subsidiaries and/or its affiliates and/or their licensors.

The name Software AG and all Software AG product names are either trademarks or registered trademarks of Software AG and/or Software AG USA Inc. and/or its subsidiaries and/or its affiliates and/or their licensors. Other company and product names mentioned herein may be trademarks of their respective owners.

Detailed information on trademarks and patents owned by Software AG and/or its subsidiaries is located at https://softwareag.com/licenses.

Use of this software is subject to adherence to Software AG's licensing conditions and terms. These terms are part of the product documentation, located at

https://softwareag.com/licenses and/or in the root installation directory of the licensed product(s).

This software may include portions of third-party products. For third-party copyright notices, license terms, additional rights or restrictions, please refer to "License Texts, Copyright Notices and Disclaimers of Third Party Products". For certain specific third-party license restrictions, please refer to section E of the Legal Notices available under "License Terms and Conditions for Use of Software AG Products / Copyright and Trademark Notices of Software AG Products". These documents are part of the product documentation, located at https://softwareag.com/licenses and/or in the root installation directory of the licensed product(s).

## **Contents**

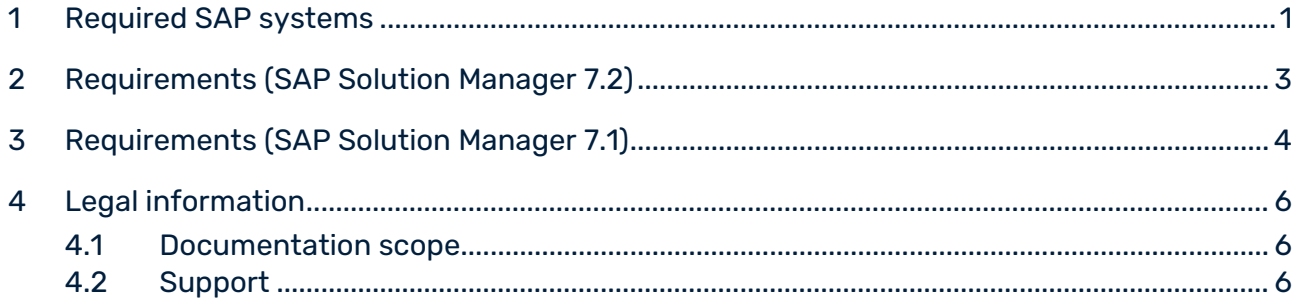

## <span id="page-3-0"></span>1 Required SAP systems

If you are going to use **ARIS for SAP**® **Solutions**, additional requirements must be met. For details, see **ARIS for SAP**® **Solutions** manual and **ARIS Requirements for SAP**® **Solutions** manual available on DVD 3, in the ARIS Download Center [\(https://aris.softwareag.com/\)](https://aris.softwareag.com/) or on Empower [\(https://empower.softwareag.com/\)](https://empower.softwareag.com/).

#### SAP SOLUTION MANAGER 7.2

ARIS and SAP Solution Manager 7.2 communicate via HTTP access. Therefore, the requirements must be met in the SAP system (page [3\)](#page-5-0). In general, the system no longer requires transport requests. SAP® JCo is only required for ARIS Architect or ARIS Designer if you want to run executables.

The transport request for synchronization and **sapjco3.jar** on the server side are needed only for data migration. For details, see **Migrating SAP projects to SAP**® **Solution Manager 7.2 solutions** on DVD 3, ARIS Download Center [\(https://aris.softwareag.com/\)](https://aris.softwareag.com/) or Empower [\(https://empower.softwareag.com/\)](https://empower.softwareag.com/).

#### SAP SYNCHRONIZATION, START EXECUTABLES, SHOW BLUEPRINT

If you use SAP Solution Manager 7.1, ensure that a local SAP GUI for Windows installation exists on all client computers. To run executables, you need one of the following SAP systems in one of the following languages: **German (de)**, **English (en)**, **French (fr)**, **Spanish (sp)**, or **Japanese (ja):**

- Local SAP GUI for Windows installation, version 7.1 to 7.5
- ECC 6.0 (de, en, fr, sp, ja)
- **SAP JCo on every client computer, ARIS server and download client.**
- **Transfer the transport requests on SAP Solution Manager 7.1 (synchronization and** customizing).

On SAP Solution Manager 7.2, only the transport request for synchronization is needed if you want to migrate former Solution Manager 7.1 projects to solutions.

- For Solution Manager synchronization, you also need SAP Java Connector **3.0.11**, or a higher **3.0x** version. It must be installed on your <\_a-server> or local server. To guarantee that the data transfer between ARIS and your SAP® systems works properly, please consider the following points:
	- Ensure that the users have been created in the SAP® system and have RFC privileges.
- The special SAP ports **sapgw00 3300/tcp** and **sapdp00 3200/tcp** must be enabled in the Windows Services file of the client computer (C:\Windows/ system32/ drivers/ etc/services). In general, these ports are added automatically during SAP GUI installation.
- If you use server groups for access (SAP routers), you need to enter the SAP ports manually in consecutive sequence. By default, the syntax for a port number is as follows **3300** plus the **<SAP system number>** will be used. If, for example, the system number is **03**, the port number **3303** must be entered. Entries that have not been entered in consecutive sequence are ignored.

To perform Solution Manager synchronization, you need SAP® Solution Manager, version **7.1** or **7.2** with the languages **German (de)**, **English (en)**, **French (fr)**, **Spanish (sp)**, and/or **Japanese (ja)**.

#### ARIS ONLINE GUIDE

- Local SAP GUI for Windows installation, version 7.1 to 7.5
- ECC 6.0 (de, en, fr, sp, ja)

or SAP® Solution Manager 7.1 or 7.2.

## <span id="page-5-0"></span>2 Requirements (SAP Solution Manager 7.2)

In order to use SAP Solution Manager 7.2, the following conditions must be met:

#### **Authentication specified**

The required privileges are contained in the **ZSOLDOCAPIACCESS.SAP** profile (see ARIS DVD 3\Add-ons\Extension\_pack\_SAP\Authentication). The profile is imported into the SAP system using the **PFCG** executable.

#### **Service activated**

In order to allow HTTP access to the system, the **PROCESSMANAGEMENT** service (default\_host/sap/opu/odata/sap) must be activated. The service is activated using the **SICF** executable

#### **Virus scan profile enabled**

In order to avoid problems that might occur due to a virus scanner in use, a default virus scan profile is defined (**VSCANPROFILE** executable).

Deactivate and activate the virus scan profile (**/IWFND/VIRUS\_SCAN** executable). In case of problems, you can use the **/IWFND/ERROR\_LOG** executable to check the error protocol.

## <span id="page-6-0"></span>3 Requirements (SAP Solution Manager 7.1)

In order for SAP synchronization to be available you need to assign users to certain roles in the SAP system. The users then have the required authorizations. You need to assign the following roles.

- The predefined role **SAP\_SOLAR01\_ALL**
- The predefined role **SAP\_SMSY\_ALL**
- A role to be defined with RFC privileges

You can create the role to be defined using the **PFCG** executable. Assign the authorization objects **S\_RFC** and **S\_RFCACL** to the role.

#### **VALUES FOR AUTHORIZATION OBJECT S\_RFC**

You can see all values to be defined in the following graphic.

Select the **Execute** activity in the **ACTVT** section.

The **RFC\_NAME** section shows all names to be entered for the **S\_RFC** authorization object of the RFC object to be protected. You need to complete the framed entries **SDIFRUNTIME**,

#### **STFC**, and **IDS/ARIS\_SOLAR\_001**.

In the **RFC\_TYPE** section you must select the **Function group** type.

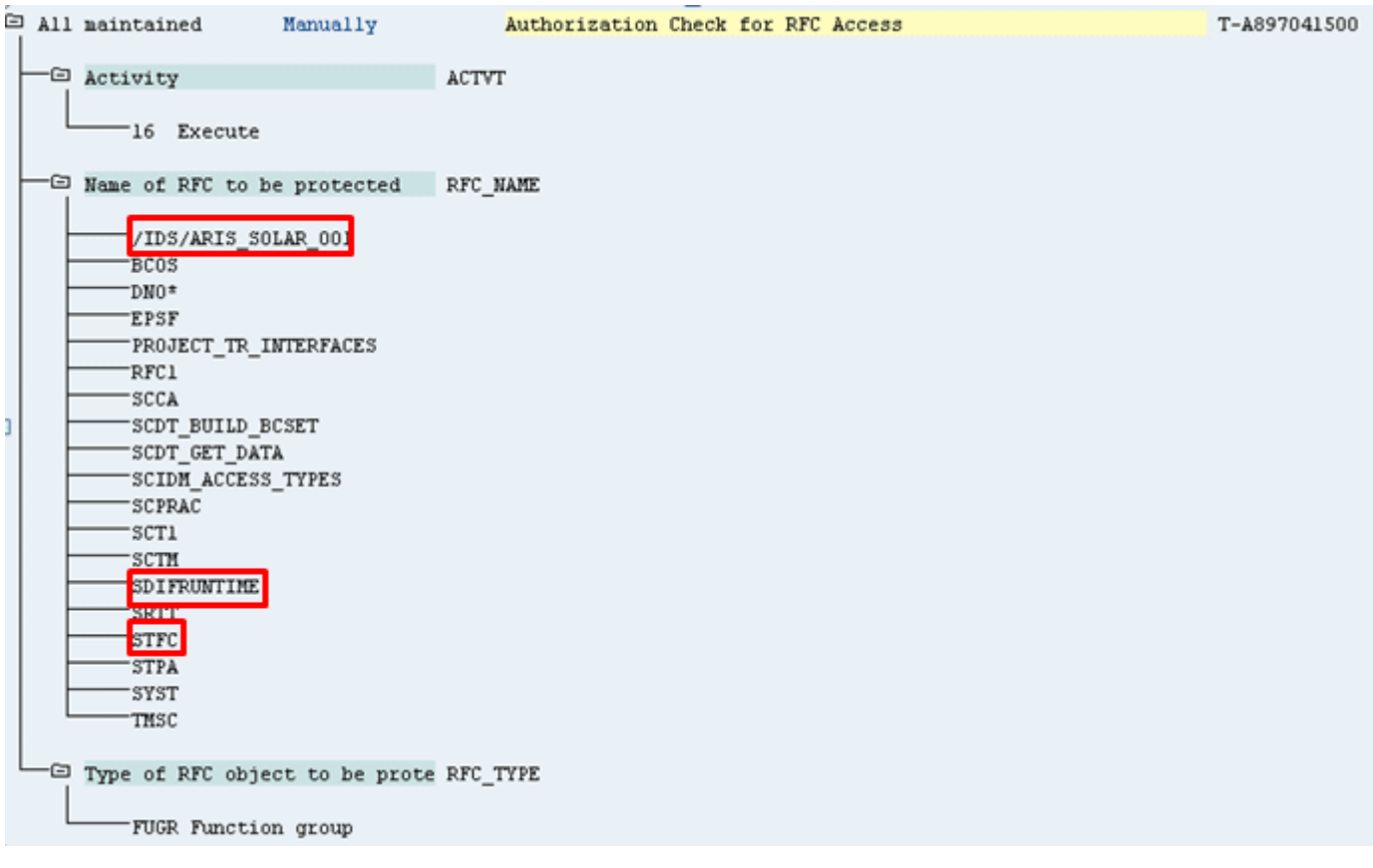

#### **VALUES FOR AUTHORIZATION OBJECT S\_RFCACL**

The **S\_RFCACL** authorization object requires all privileges.

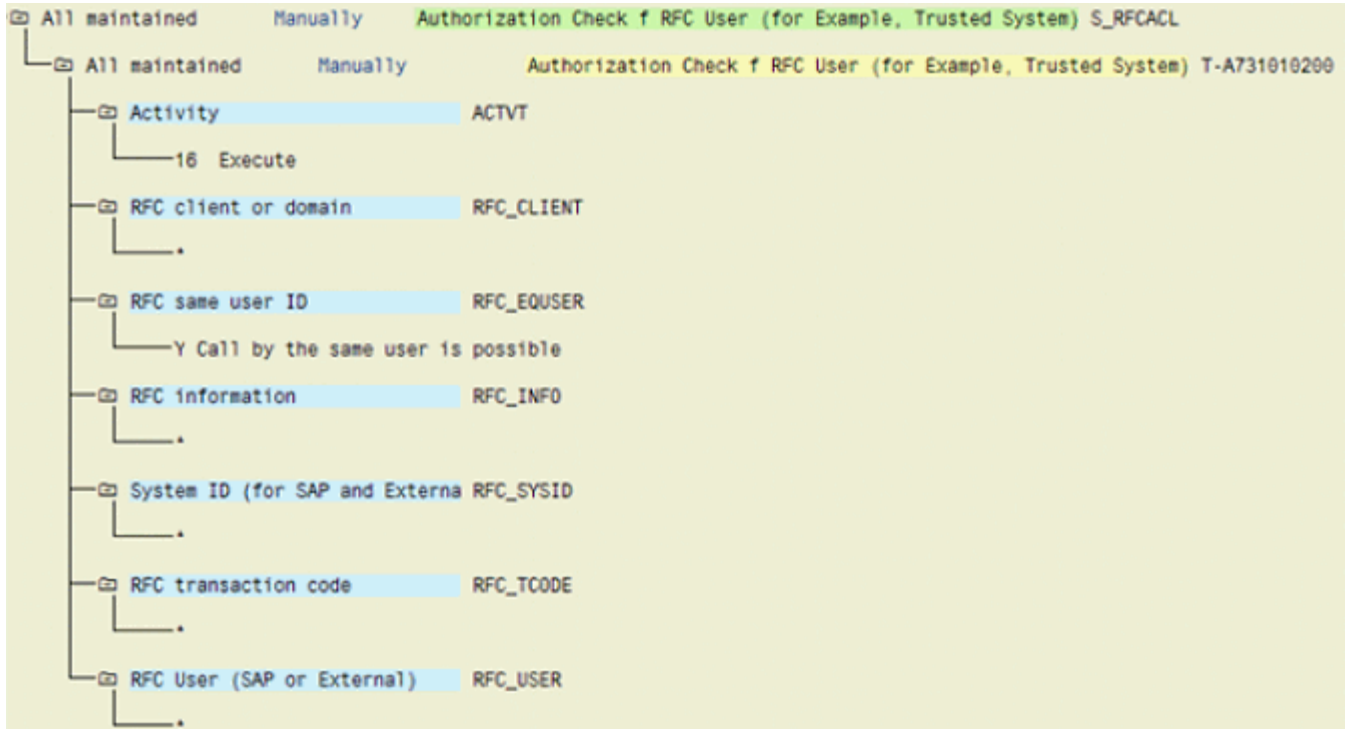

## <span id="page-8-0"></span>4 Legal information

### <span id="page-8-1"></span>4.1 Documentation scope

The information provided describes the settings and features as they were at the time of publishing. Since documentation and software are subject to different production cycles, the description of settings and features may differ from actual settings and features. Information about discrepancies is provided in the Release Notes that accompany the product. Please read the Release Notes and take the information into account when installing, setting up, and using the product.

If you want to install technical and/or business system functions without using the consulting services provided by Software AG, you require extensive knowledge of the system to be installed, its intended purpose, the target systems, and their various dependencies. Due to the number of platforms and interdependent hardware and software configurations, we can describe only specific installations. It is not possible to document all settings and dependencies.

When you combine various technologies, please observe the manufacturers' instructions, particularly announcements concerning releases on their Internet pages. We cannot guarantee proper functioning and installation of approved third-party systems and do not support them. Always follow the instructions provided in the installation manuals of the relevant manufacturers. If you experience difficulties, please contact the relevant manufacturer.

If you need help installing third-party systems, contact your local Software AG sales organization. Please note that this type of manufacturer-specific or customer-specific customization is not covered by the standard Software AG software maintenance agreement and can be performed only on special request and agreement.

## <span id="page-8-2"></span>4.2 Support

If you have any questions on specific installations that you cannot perform yourself, contact your local Software AG sales organization

[\(https://www.softwareag.com/corporate/company/global/offices/default.html\)](https://www.softwareag.com/corporate/company/global/offices/default.html). To get detailed information and support, use our websites.

If you have a valid support contract, you can contact **Global Support ARIS** at: **+800** ARISHELP. If this number is not supported by your telephone provider, please refer to our Global Support Contact Directory.

#### ARIS COMMUNITY

Find information, expert articles, issue resolution, videos, and communication with other ARIS users. If you do not yet have an account, register at ARIS Community**.**

#### SOFTWARE AG EMPOWER PORTAL

You can find documentation on the Software AG Documentation website [\(https://empower.softwareag.com/\)](https://empower.softwareag.com/). The site requires credentials for Software AG's Product Support site **Empower**. If you do not yet have an account for **Empower**, send an e-mail to empower@softwareag.com with your name, company, and company e-mail address and request an account.

If you have no account, you can use numerous links on the TECHcommunity website. For any questions, you can find a local or toll-free number for your country in our Global Support Contact Directory and give us a call.

#### **TECHCOMMUNITY**

On the **TECHcommunity** website, you can find documentation and other technical information:

- Use the online discussion forums, moderated by Software AG professionals, to ask questions, discuss best practices, and learn how other customers are using Software AG technology.
- Access articles, code samples, demos, and tutorials.
- Find links to external websites that discuss open standards and web technology.
- Access product documentation, if you have **TECHcommunity** credentials. If you do not, you will need to register and specify **Documentation** as an area of interest.

#### EMPOWER (LOGIN REQUIRED)

If you have an account for **Empower**, use the following sites to find detailed information or get support:

- You can find product information on the Software AG Empower Product Support website.
- To get information about fixes and to read early warnings, technical papers, and knowledge base articles, go to the Knowledge Center.
- Once you have an account, you can open Support Incidents online via the eService section of Empower.
- To submit feature/enhancement requests, get information about product availability, and download products, go to Products.

#### SOFTWARE AG MANAGED LEARNINGS

Get more information and trainings to learn from your laptop computer, tablet or smartphone. Get the knowledge you need to succeed and make each and every project a success with expert training from Software AG.

If you do not have an account, register as a customer or as a partner.